#### Paper 007-2009

## Visual Guide to SAS<sup>®</sup> Web Application Development

Sy Truong, Meta-Xceed, Inc, San Jose, CA

## ABSTRACT

The browser wars have entered a new era with Google Chrome challenging Microsoft Internet Explorer's dominance. One of the driving forces and strategies for Google Chrome is to have the browser function as a platform to deliver interactive applications rather than just static websites. The new browser is designed from the bottom up with the purpose of optimizing performance for delivering applications. SAS<sup>®</sup> software has traditionally been reserved for power users performing analytics for specific vertical business intelligence needs. The browser war illustrates the maturity of the delivery of web applications. This presents opportunities for SAS solutions to be delivered to a wider audience with minimal user requirements outside of a web browser. This paper is a visual guide describing the steps needed to efficiently develop and deploy user friendly web applications with powerful server side SAS processing.

## INTRODUCTION

A picture is worth a thousand words. This paper employs this "web" philosophy by presenting technical concepts for web application development through the use of visual screenshots and diagrams. It presents methods to optimize the delivery of information in a unique and compelling way. The visual methods of this paper are analogous to the content of the paper which is to optimize the delivery of user friendly software applications. The visual approach is also intended to be used quickly upon review, rather than having to read the text in great detail as in the more traditional paper with long descriptive text. The topics will be presented in this thumbnail view which functions similarly to a table of contents.

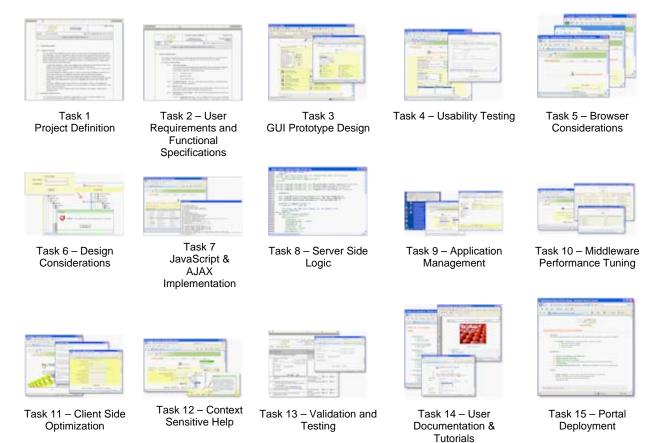

|                 | – Discussion<br>n Support                                                                                                    |                                                                                                    |
|-----------------|----------------------------------------------------------------------------------------------------|----------------------------------------------------------------------------------------------------|
|                 | 1 – PROJECT DEFINITION                                                                                                    | Application "Mission<br>Statement"<br>A clear and concise definition is<br>an essential first step towards<br>guiding all aspects of |
| 1 - • • • • • • | Page<br>Computer System<br>Project Definition<br>System: Cloud Dashboard Site: 2815 Oakland Rd San Jose, CA                                                                                                    |                                                                                                    |
|                 | Software: Sample Software version 1.0                                                                                                    | 3131                                                                                                    |
|                 | <ul> <li>3 System Description</li> <li>3.1 System Overview</li> <li>This is a data viewer designed for power users or executive who is managing large sets of data and information. They can customize a dash board view to their data and have it accessible of the go through the iphone. Meters, and graphs provides the dashboard view to the data which tightly integrated into the multi-tolich interface to allow for a unique immediate access to monif dynamic data centric information. In addition to the zoom of a multi-tolich pinch, detailed data points can be listed through drill downs.</li> <li>Customize Dashboard - Default tata widget can be customized with predefined meters a graphs. This can easily be layour and defined directly on the iphone.</li> <li>Data Import - Multiple server side data can be imported. This can come from many formas such as excel, oracle or SAS.</li> <li>Zoom and Navigation - Multi touch pinch and touch screne tap and slides can optimize the view of the dash board for integrative experince with the dash board slides is outpit.</li> <li>Difficult - Duble tap will drill down to pacific data outliers with data listing view.</li> <li>Detail Data-point View - The data viewer has sliders and pinch to quickly navigate to spee data points. Some default where and seand capabilities also quickly narvo down data points.</li> <li>Icon Alerts - Different tolerant levels are set to each graph or meter on the dashboard. When the data goes beyond tolerance, the icon will alert with a number indicating how mitterns needs to be viewed.</li> <li>Share or Communicate - Integrated with email and SMS to send alerts or detail data to specified users.</li> </ul> | n<br>is<br>ar<br>nd<br>ats<br>e                                                                                                    |

#### **EXECUTIVE LEVEL DEFINITION**

What it is – Define in concise description what is the core purpose and function of the system.

**Limit Scope** – For the initial release, limit the definition to the bare essentials. Leave extra features for future releases.

**Function Before Technology** – Focus on defining what problem is being solved first before defining how or what technology will be used to solve the problem.

#### Leverage Platform – Understand

communication advantages of web applications and ability to be delivered ubiquitously. Take advantage of these inherent benefits during definition.

#### What is Really Needed? Answer this question as if you are face to face with a typical Computer System Validation 200 user and then detail how each item would be accomplished. Requirements and Functional Specificatio System # 5GJ1-3HB4 Site: 2815 Oakland Rd San J System: SCDS Software: Sample Clinical Database System (SCDS) version 1.0 System Requirements This section will detail the user requirements and functional specification as a combined set of specifications. The specifications are organized into functional areas of the system. 4.1 Access and Security 4.1.1 OS Level Security The user must have the correct level of security in order to access the system. This requires the user to authenticate with user name and password. The various layers within the OS security include. 4.1.1.1 Domain Account 4.1.1.2 Windows Group 4.1.1.3 Folder Level Access 4.1.2 Terminal Services -- The user must have terminal services connection to the server that hosts the applicati Web Access 4.1.3 User must be authenticated through a web browser with a valid user name and password entered through a secured socket layer (SSL). 4.1.4 Application Level Security - The user must have been granted permissions to the application 4.1.4.1 Application Access – This is ontrolled by the user who has had the application icon installed on their desktop. This includes access to the

## **TASK 2 – USER REQUIREMENTS AND FUNCTIONAL SPECIFICATIONS**

#### **ENUMERATE ESSENTIAL WISH LIST**

Your Wish is My Command – Interview typical users with Genie like courtesy and document all wish list items.

Adherence to Definition – Stay within the project definition and scope of the original set of objectives.

**Devil in the Details** – Document every detail of each user requirement deciphering each individual component. Split each requirement as granular as you can before any development.

**No Coding** – At this stage, things can change dramatically so avoid development or even prototyping until all specifications are finalized.

**Requirement to Functionality** – For every requirement, there is at least one functional specification. This will detail the answer to every question that is posed by the requirement. Document for the purpose of guiding development.

#### TASK 3 – GUI PROTOTYPE DESIGN **Pictures Worth a Thousand** Words Prototype with HTML and CSS efficiently without lengthy backend logic coding. Microsoft FrontPage 2. Eile Edit View Insert Format Iools Table Frames Window Help + (default font) • Normal • B I U = = 律律 ┛・Δ・. Normal slidate - Windows I C:\apache\htdocs\sasglobalforum\sample.html 00- E EN SXV Edit Yew Favorites Tools 🟠 • 🖾 - 🖶 • 🔂 Eage • 🎯 Tools A 851 SYVALIDATE File Source Path root/sample • Edit Tools Help SyValidate SAS Program test\_dizziness.sa: 🔺 test\_dizziness.sa: t\_aerel.sas t\_ae\_incident.sas t\_ae\_incident2.sa t\_ae\_incident2.sa t\_al\_treat\_acne.: t\_base\_efficacy.s t\_change\_base.s t\_change\_base.s t\_demo.sas t\_first\_treat\_acne. × ... roe Path root/ Edit Preview Preview Select Select All Log Eval CONFIGURATION System Configuratio × à × LOCK FOR V CONFIGURATION System Configuration P RECONCILE HISTORY Audit Histor 0 0.0 × LOCK FOR VALIDATION 6 RECONCILE Reconcile Against History ERSION + NOTES 2 À RSION + NOTES + SUBMIT REPORTS Report Generator **GUI DEVELOPMENT AT INTERNET TIME** Normal / HTML / Preview / | • | HTML GUI Editor - Rapidly design user interfaces that can look exactly like the end product as easily as editing with a word processor. Consistent CSS - Place all font and color decisions into CSS. This will handle display element standards and modularize deployment. Instant User Feedback - Place prototype on an intranet or secured internet site so users can review instantly. Comments and feedback can be updated in GUI in an expedited manner.

**Separate GUI and Backend** – Database design and business rules logic are developed in conjunction but can be separated. This allows for rapid GUI parallel development with distinct different skills from web designers that are not necessarily database or SAS programmers.

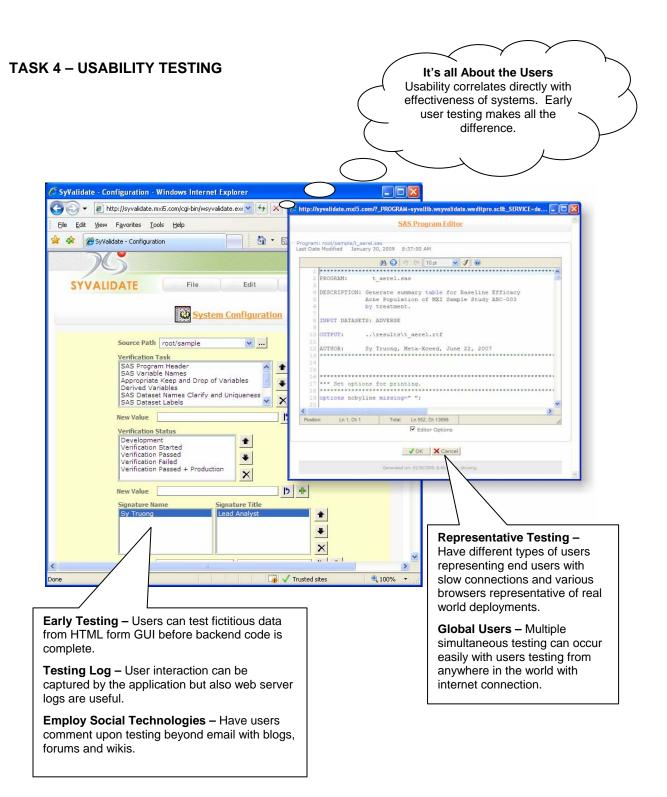

#### **TASK 5 – BROWSER CONSIDERATIONS Target Browser Audience** An evaluation of an intranet or extranet release of the software will determine the target browser. 🥹 Transdata - Transform Data 🖊 ard - Mozilla Firefox File Edit View History Book Tools Help 🔊 👻 🔁 🔀 👔 http://transdata.mxi5.com/cgi-bir 😭 🔹 🐄 Yahoo 🗅 Transdata - Transform Dat... 🗙 🔿 🖸 🏠 http://transdata.mxi5.com/cgi-bin/transdata.ex B- &-4 Transdata - Transform Data to Standard - Windows Internet Explorer C Other bookmarks 🕞 🔻 👩 http://transdata.mxi5.cor 💙 😽 🗙 🛛 Google 0-File View Favorites Tools Help Edit rd ) 🗄 🕈 📾 🗠 🖶 🔹 🔂 Bage 🔹 🔅 🌈 Transdata - Transform Da... Tools Standard TRANSDATA File Edit Tools Transform Data to Standard User Login > User Name Password 🐻 🗸 Trusted sites 100% **RESOURCING DEVELOPMENT** WEB BROWSER SELECTION Application Performance -User's Install Base – Users may Processing of AJAX of JavaScript

**User's Install Base** – Users may already have desired web browser installed. Develop for largest existing install base.

Intranet vs. Extranet – Intranet standards and software restrictions can limit to specific browser code and methodologies. Release to extranet only after consideration for extra security and support are understood.

# Devote additional resources for this tuning. Scripting Support – Some

performs differently among browsers.

JavaScript are not supported on certain browsers. Allow for additional development efforts for different scripts for each browser.

**Development Resources** – Are there enough resources to support all browsers? Each new browser includes a new set of coding and validation testing.

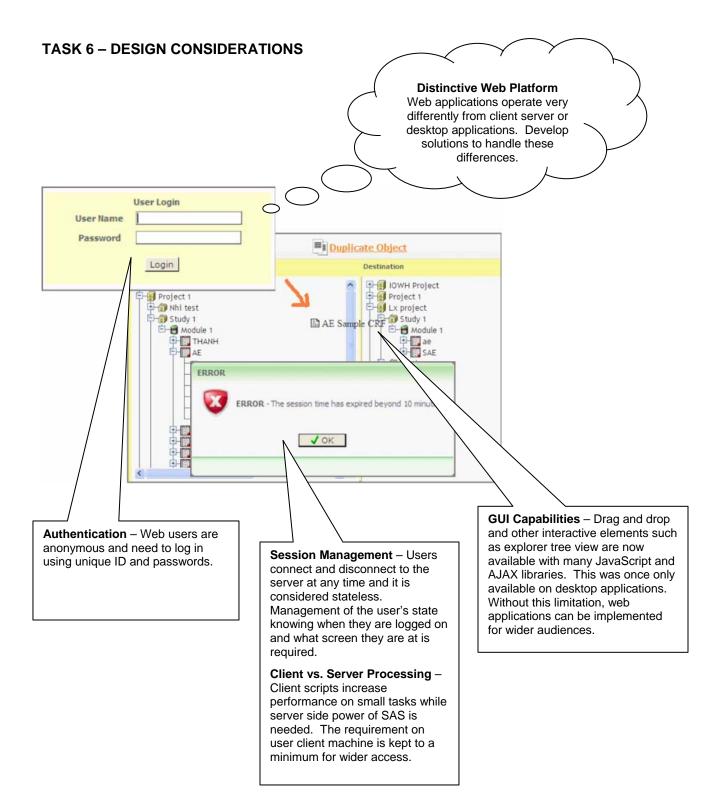

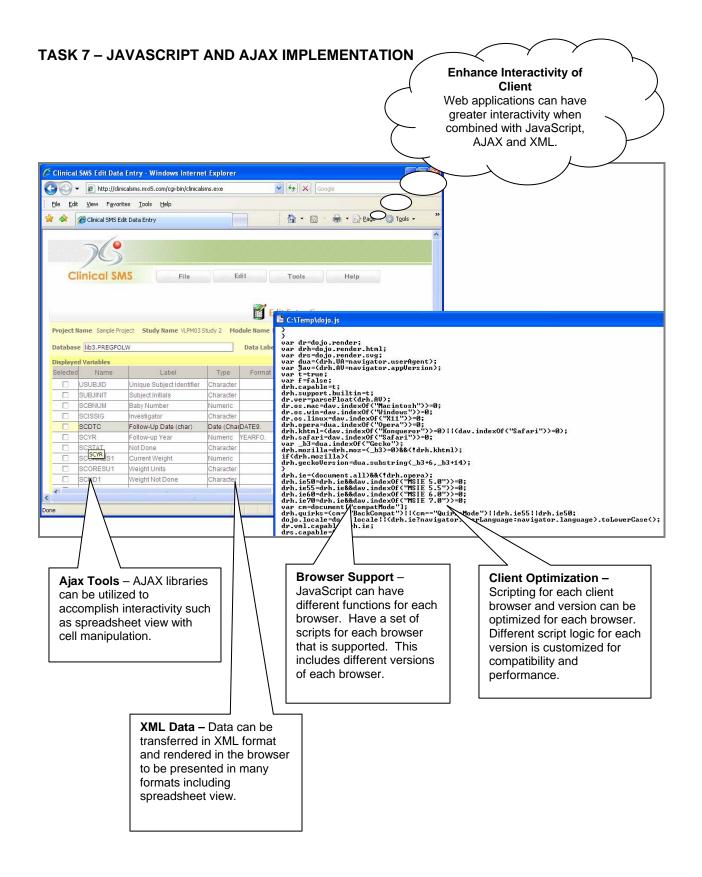

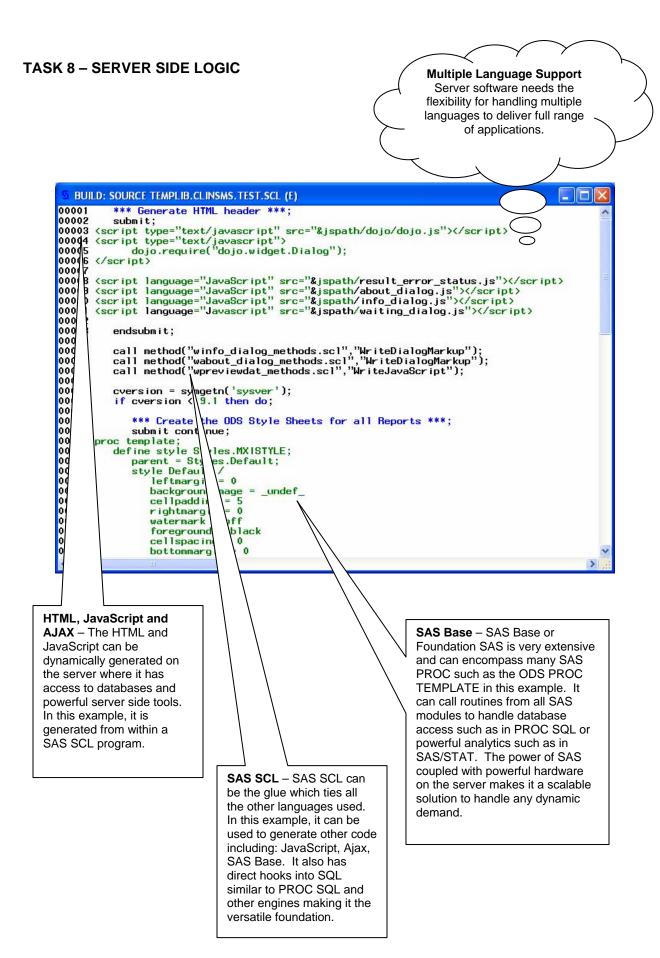

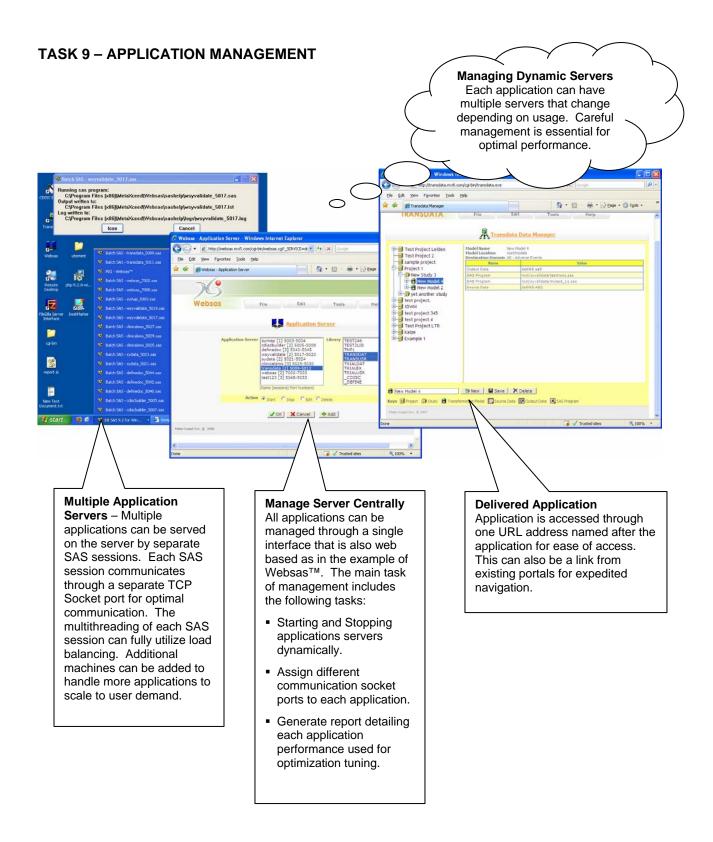

## **Applications Development**

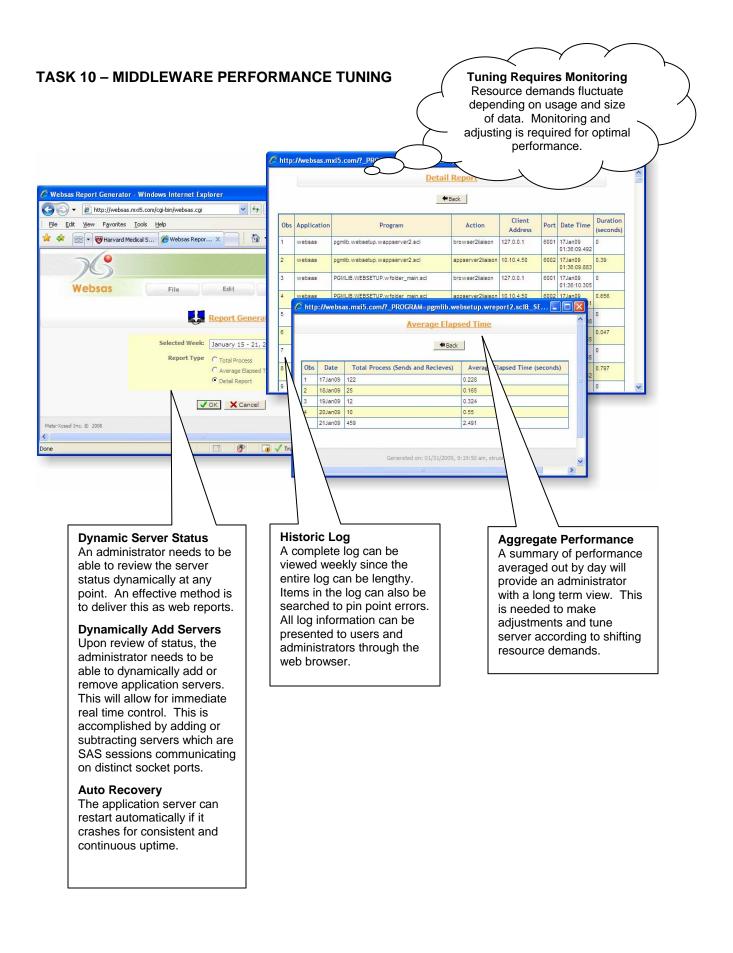

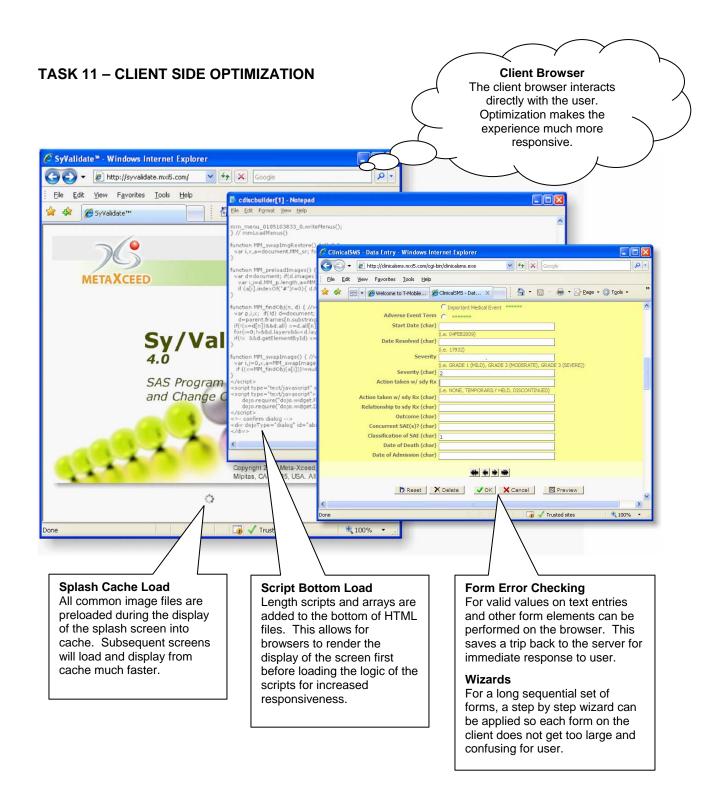

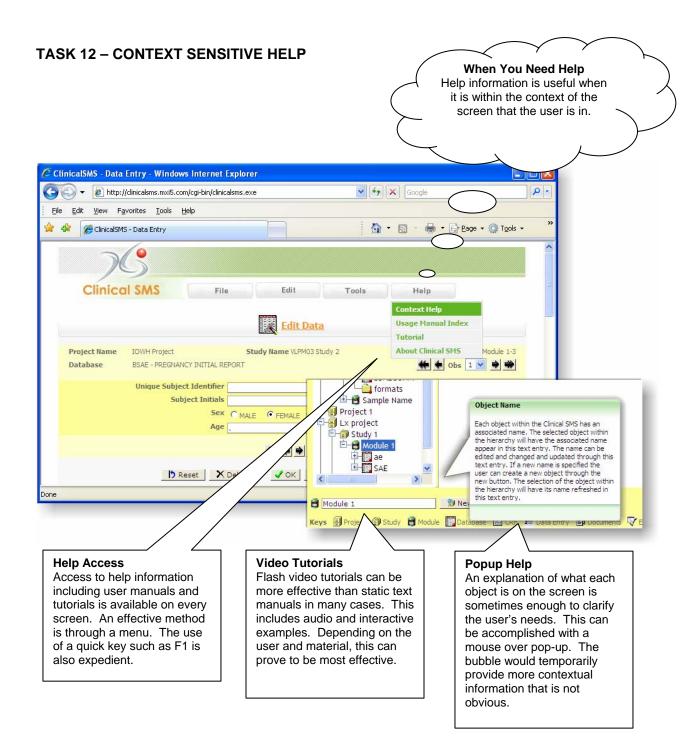

| TASK 13 – VALIDATION AND TESTING       User Friendly Testing         System testing can be mundane and prone to errors. User friendly instructions with screenshots are helpful. |                                                                                                    |                                                  |                                          |                                                                                                    |                                       |             |                              |                                                             |  |  |
|----------------------------------------------------------------------------------------------------|----------------------------------------------------------------------------------------------------|--------------------------------------------------|------------------------------------------|----------------------------------------------------------------------------------------------------|---------------------------------------|-------------|------------------------------|-------------------------------------------------------------|--|--|
| Computer System Validati                                                                                                    |                                                                                                    |                                                  |                                          |                                                                                                    | hod - Windows h<br>http://synap.ma5.c | om/cgi-bin/ |                              |                                                             |  |  |
|                                                                                                    | 26                                                                                                    | Installation, Oper<br>Qua                        | ation and Perfe<br>lification            |                                                                                                    | Favorites _look                       | : Helb      | $\subseteq$                  |                                                             |  |  |
| Syste                                                                                                    | m: Symap System Software                                                                                                    | lest Pl                                          | an Protocol                              | (20 lines m                                                                                                | aximum)                               |             |                              | × ×                                                         |  |  |
|                                                                                                    |                                                                                                    |                                                  |                                          | Schedule:<br>None                                                                                          | O Once                                |             |                              | Start: 01/31/2009 11:48:16 AM<br>(mm/dd/yyyy) (M:mm:sec.em) |  |  |
| Step                                                                                                    | Step Instruction 1 Expect                                                                                                    |                                                  |                                          | d I O Minute O Hour O Day O Week O Month<br>Stop: 01/31/2009 1248 16 PM                                    |                                       |             |                              |                                                             |  |  |
| 20                                                                                                    | Verify that the others was not changed The others                                                                                                    |                                                  |                                          | Repeat Every:         (mm/dd/yyyy) (Mr.mm.as.um)           Log Evaluation:         Skip Email with ERRORs: |                                       |             |                              |                                                             |  |  |
| 21                                                                                                    | Click on the "OK" button. The OK button. Clicked                                                                                                    |                                                  |                                          | © Yes ○ No O Yes ⊙ No                                                                                      |                                       |             |                              |                                                             |  |  |
|                                                                                                    | F None C Once (m<br>C Minute C Hour C Day C Week C Month                                                                                                    | 1/11/2008 2:54:07 PM<br>n/dd/cysyl (Mr.mm.az.um) | clicked.                                 | d. Server Processing:<br>© Test Machine                                                                    |                                       |             |                              |                                                             |  |  |
|                                                                                                    | Stop:         [1/1/1/2000]         [354:07 PM]           Repeat Every:         [mm/d6/syss]         (th mm.ds sm)           Log Evaluation:         Skip Email with ERRORs:         #           # yes         No         C yes         % No |                                                  |                                          |                                                                                                    |                                       |             |                              |                                                             |  |  |
|                                                                                                    |                                                                                                    |                                                  |                                          | OK Cancel Status                                                                                           |                                       |             |                              |                                                             |  |  |
|                                                                                                    | Server Processing:<br><sup>R</sup> Test Machine                                                                                                    |                                                  |                                          | Done                                                                                                    |                                       |             |                              | Trusted sites 🗮 100% 🔹                                      |  |  |
|                                                                                                    | Os, Cancel 5                                                                                                    | bilue                                            |                                          |                                                                                                    |                                       |             |                              | Λ                                                           |  |  |
| 22                                                                                                    | 2 Verify that the "Who-Drug Autocode Status" screen was                                                                                                    |                                                  |                                          | The Who-Drug 🛛 Yes [                                                                                       |                                       |             | No                           |                                                             |  |  |
| -                                                                                                    | displayed.                                                                                                    |                                                  | Autocode Status screen<br>was displayed. |                                                                                                    |                                       |             |                              |                                                             |  |  |
| 23                                                                                                    | Verify that the text in this screen such as:<br>The Who-Drug auto-coding for mappin                                                                                                    |                                                  | I he text w                              | as displayed.                                                                                              | 🖾 Yes                                 |             | No                           |                                                             |  |  |
|                                                                                                    | has been submitted.<br>An email will be sent to <u>admin@meta</u>                                                                                                    |                                                  |                                          |                                                                                                    |                                       |             |                              |                                                             |  |  |
| 24                                                                                                    | with the results of the autocoding, once completed. Click on the "OK" button.  The OF                                                                                                    |                                                  |                                          | utton was 🛛 Yes 🔲 No                                                                                       |                                       |             |                              |                                                             |  |  |
| 25                                                                                                    | Verify that the autocode result should ser                                                                                                    | nd to                                            | clicked.<br>The Autoc                    | oderesult                                                                                                  | 🖾 Yes                                 |             | No                           | -1 $ $ $ $                                                  |  |  |
| 7                                                                                                    | Administrator the email. Was sent to Administrator?                                                                                                    |                                                  |                                          |                                                                                                    |                                       |             |                              |                                                             |  |  |
|                                                                                                    |                                                                                                    |                                                  |                                          |                                                                                                    |                                       |             |                              |                                                             |  |  |
| Validate According to Risk Effective Test P                                                                                                    |                                                                                                    |                                                  |                                          |                                                                                                    |                                       | ]           | Vis                          | ual Instructions                                            |  |  |
| -                                                                                                    |                                                                                                    |                                                  | plan includes test                       |                                                                                                    |                                       | In a        | ddition to text instructions |                                                             |  |  |
|                                                                                                    |                                                                                                    |                                                  | s with clear instructions                |                                                                                                    |                                       |             |                              | he testing, screen shots<br>useful for instructing how      |  |  |
|                                                                                                    |                                                                                                    |                                                  |                                          | v to test and expected<br>for success. All test                                                            |                                       |             |                              | test should be done.                                        |  |  |
| your work. Evaluate the risk cases a                                                                                                    |                                                                                                    |                                                  | are developed to fulfill                 |                                                                                                    |                                       |             |                              | een shots of the results                                    |  |  |
|                                                                                                    |                                                                                                    |                                                  | em functional<br>cation and              |                                                                                                    |                                       |             |                              | also useful in testing<br>umenting results.                 |  |  |
|                                                                                                    |                                                                                                    |                                                  | rement.                                  |                                                                                                    |                                       |             |                              |                                                             |  |  |
|                                                                                                    |                                                                                                    |                                                  |                                          |                                                                                                    |                                       | J           |                              |                                                             |  |  |

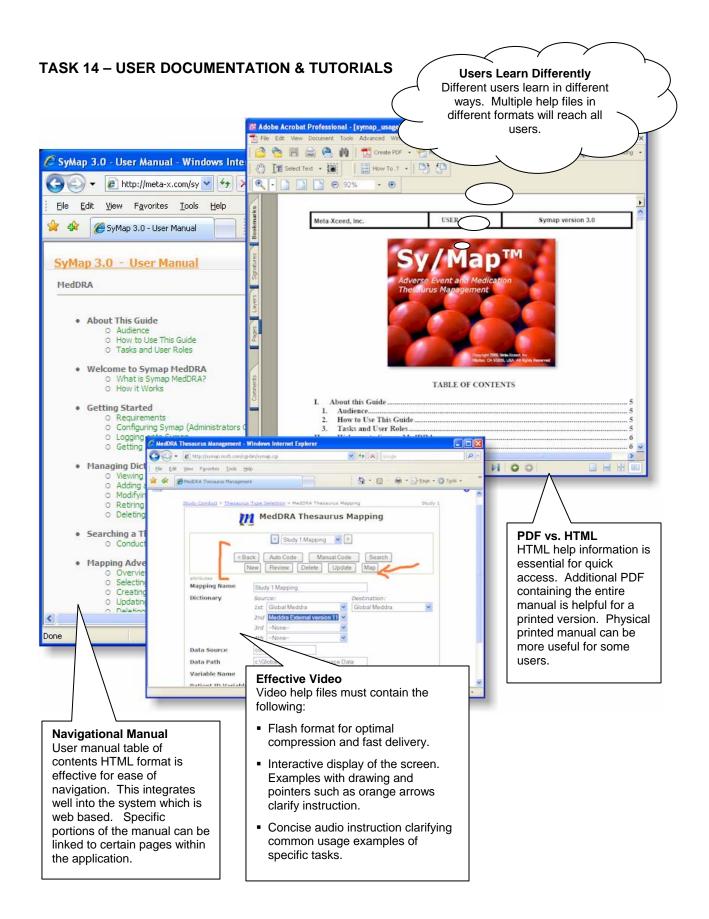

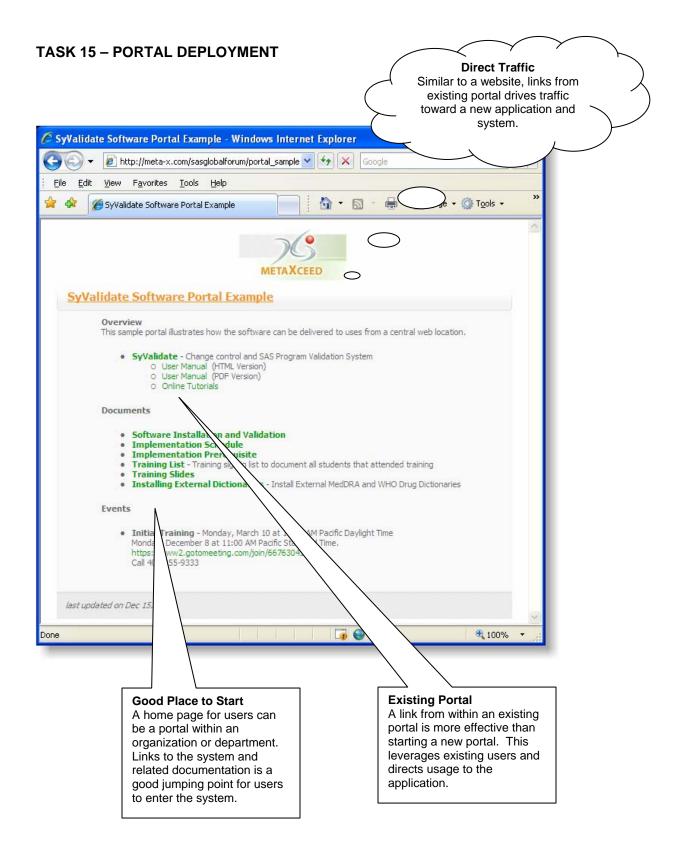

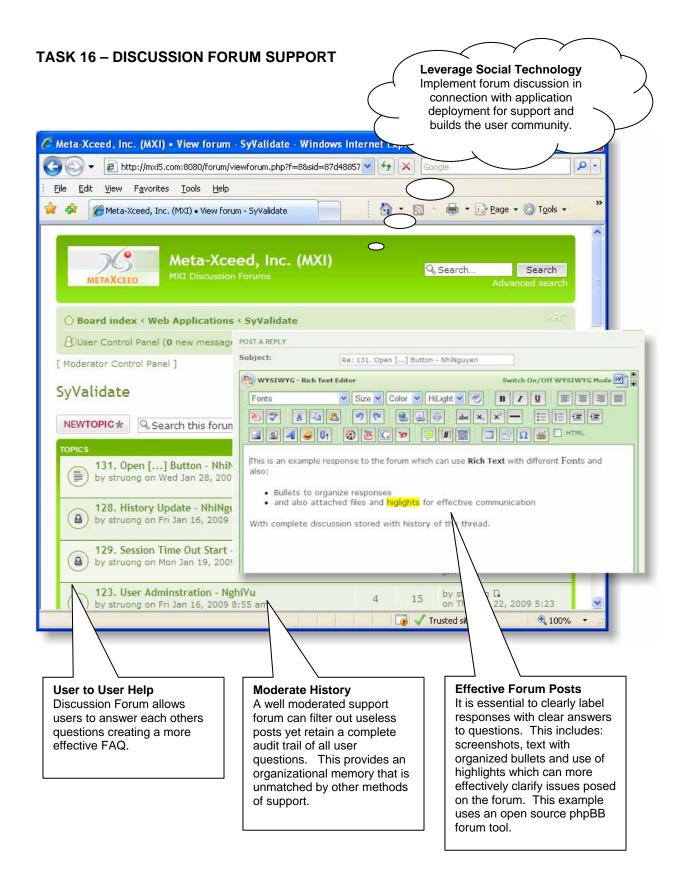

#### CONCLUSION

The Web 2.0 is a revival for applications delivered through the internet. After the dot com bust, there was a perception that it would kill application delivered through the internet. Rather it was just a temporary speed bump as ecommerce websites and social network technologies have pioneered and continue to pave the way for web applications. SAS has been a compelling analytical tool for business applications and has adapted well to the computing environments of main frame computers to desktop and now the Internet. Web applications are uniquely different compared to their predecessor desktop software. Developing Web applications with SAS therefore requires a new approach. The new methodologies incorporate new web technologies such as AJAX on the client browser, Middleware and SAS on the server with XML as the data format transferred. The development process and deployment can also benefit from social networking technologies such as emails, blogs, forum and wikis. Implementing and deploying a web application has some similarities to a website such as accessing it through a website or linked through a portal. However, it is more sophisticated than a static website in that it has dynamic interactive objects including drag drop and videos with audio. Web technologies have matured and are setting the stage for a new platform which provides a new and more efficient way of delivering applications. Software is going through a fundamental shift from the likes of Microsoft delivering software in a box with a CD to a more dynamic website such as solutions from Google. SAS applications are currently well entrenched in large organizations and used by niche power users for business intelligence. In order for SAS applications to reach a larger audience, they must also make this transition and be effectively delivered as a web application.

### **CONTACT INFORMATION**

Sy Truong is President of Meta-Xceed, Inc. They may be contacted at:

Sy Truong 2185 Oakland Rd San Jose, CA 95131 408-955-9333 sy.truong@meta-x.com

SAS and all other SAS Institute Inc. product or service names are registered trademarks or trademarks of SAS Institute Inc. in the USA and other countries. ® indicates USA registration.

SyValidate, Transdata, Clinical SMS, Websas, Symap and all other Meta-Xceed, Inc. product or service names are registered trademarks or trademarks of Meta-Xceed, Inc. in the USA and other countries. ® indicates USA registration.